## บทที 5

#### ลการทดสอบ

#### ขอบเขตของการทดสอบ

1. คอมพิวเตอร์ต้นทางและคอมพิวเตอร์ปลายทาง ใช้เครื่องคอมพิวเตอร์ส่วนบุคคลซึ่งใช้ ซีพียูรุ่นอินเทล เพนเทียม ( INTEL PENTIUM ) ความถี่สัญญาณนาฬิกา 100 เมกะเฮิรตซ์ ซึ่ง ประกอบด้วยหน่วยความจำหลัก 16 เมกะไบต์ พร้อมจอภาพแสดงผลวีจีเอ ทำงานในระบบ ปฏิบัติการวินโดวส์ รุ่น 3.11 สำหรับภาษาไทย

- 2. โมเด็มตามมาตรฐานชีชีไอทีที V.34 และ โมเด็มที่ต้องการทดสอบจำนวน 4 ตัว
- 3. สายโทรศัพท์ขององค์การโทรศัพท์ฯ ชนิด 2 สาย ( 2 wire )

### ผลของการทดสอบการรับส่งข้อมูล ในแด'ละช่วงของ^ปกรณ์ *(* **StepTest** *)*

โมเด็มที่นำมาทดสอบ ไต้แก, โมเด็มที่ 1 เป็นโมเด็มติดตั้งภายนอก MagicXpress 33.6 K รุ่น MX56VX โมเด็มที 2 เป็นโมเดมติดตังภายนอก USRobotics รุ่น Sportster Vi 14.4 Faxmodem โมเด็มที 3 เป็นโมเดมติดตังภายนอก USRobotics รุ่น Sportster Voice 33.6 Faxmodem โมเด็มที่ 4 เป็นโมเด็มติดตังภายใน Cirrus Logic 14.4 รุ่น V1414VQH-L และ โมเด็มปลายทาง เป็นโมเด็มติดตั้งภายนอก MagicXpress 33.6 K รุ่น MX56VX

จากการทดสอบซอฟต์แวร์ ให้ผลการทดสอบ ตังตารางที่ 5.1 ถึง 5.4

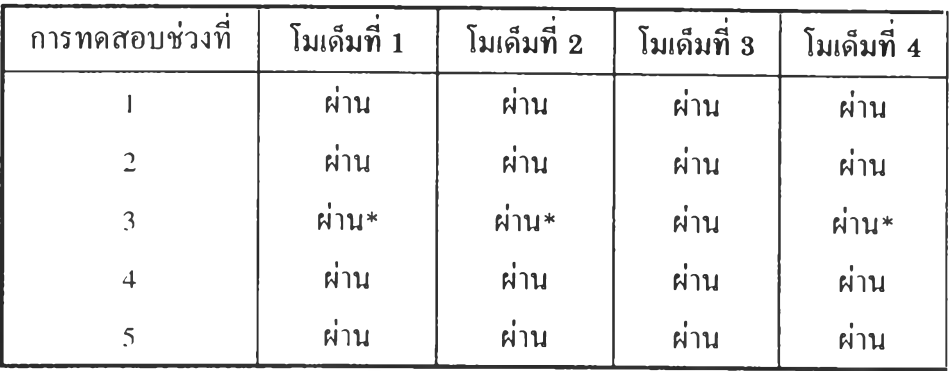

ผ่าน\* = การทดสอบสัญญาณแอนะล็อกแบบวนกลับของต้นทางไม่สามารถทำได้ เนองจากโมเด็มไม่มคุณสมบัติของการทดสอบนี้

ตารางที่ 5.1 แสดงผลที่ได้จากการทดสอบการรับส่งข้อมูลในแต่ละช่วงของอุปกรณ์

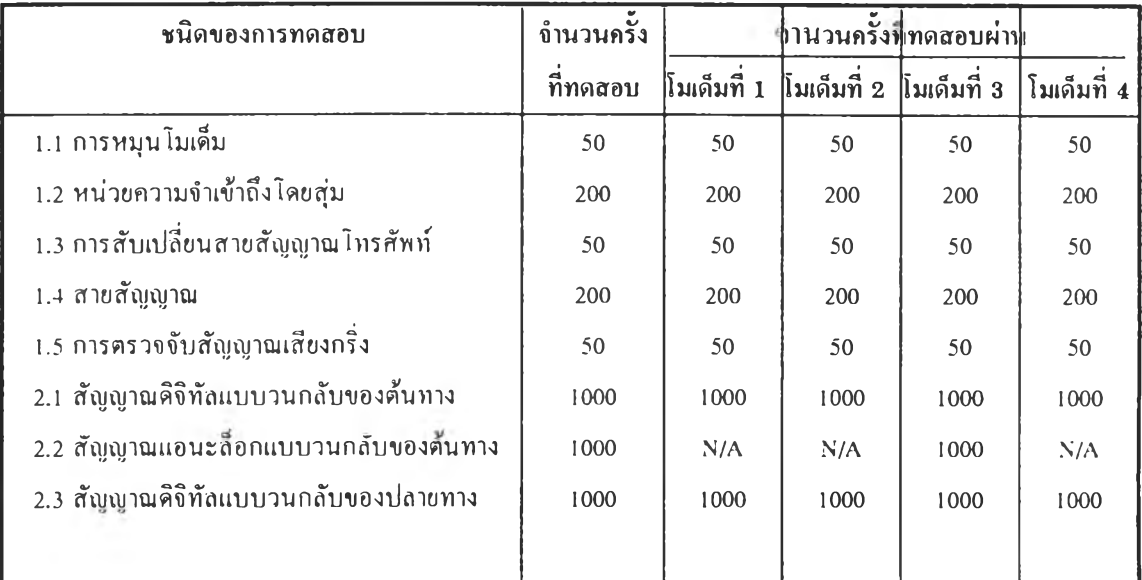

N/A = ไม่สามารถทำงานไต้

ตารางที่ 5.2 แสดงผลที่ได้จากการทดสอบฮาร์ดแวร์และการทดสอบแบบวนกลับ

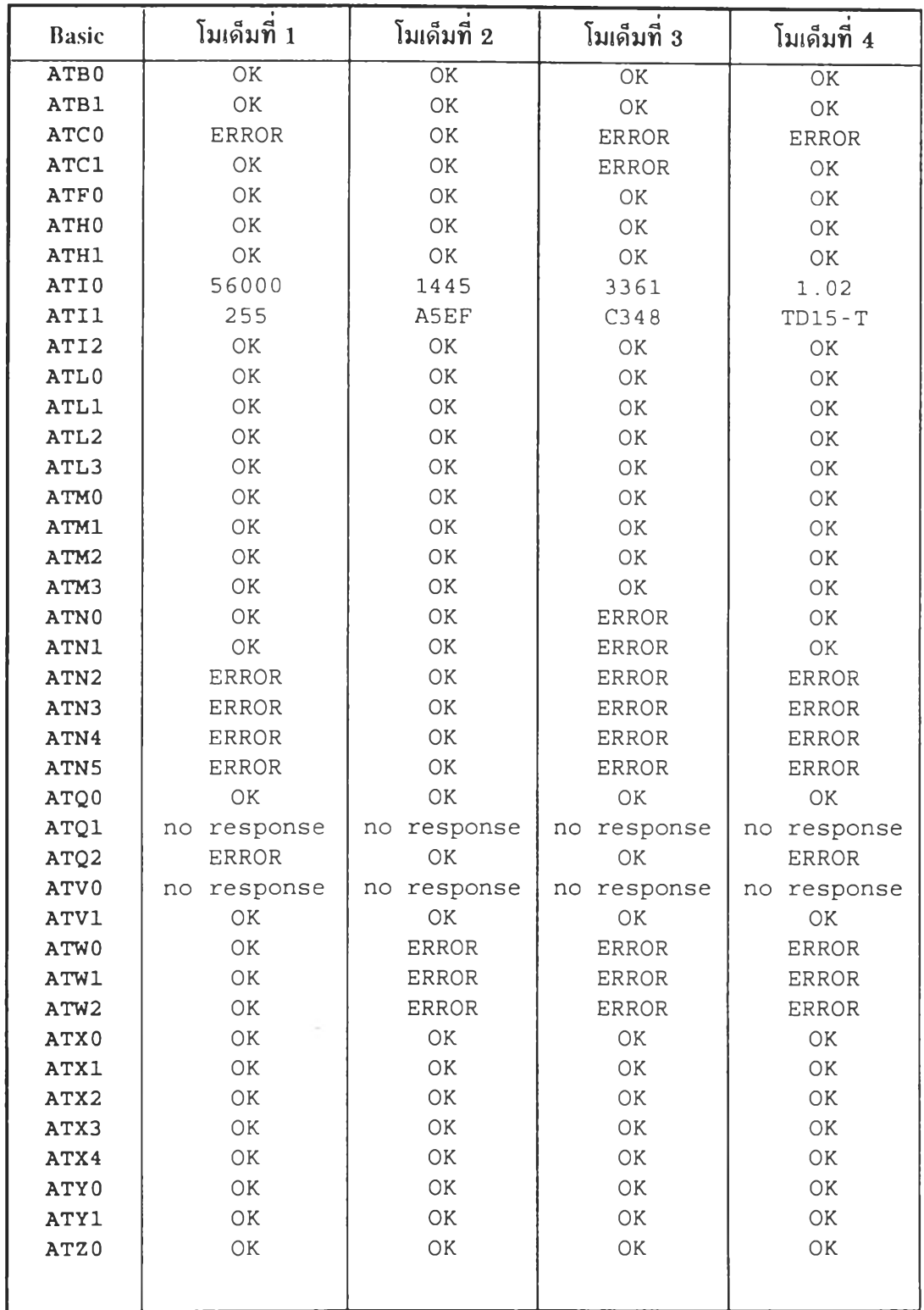

ตารางที่ 5.3 แสดงผลที่ได็จากทารทดสอบชุดคำสั่งควบกุบการทำงานของโมเด็มแบบพื้นฐาน

**( Basic AT Command Test )**

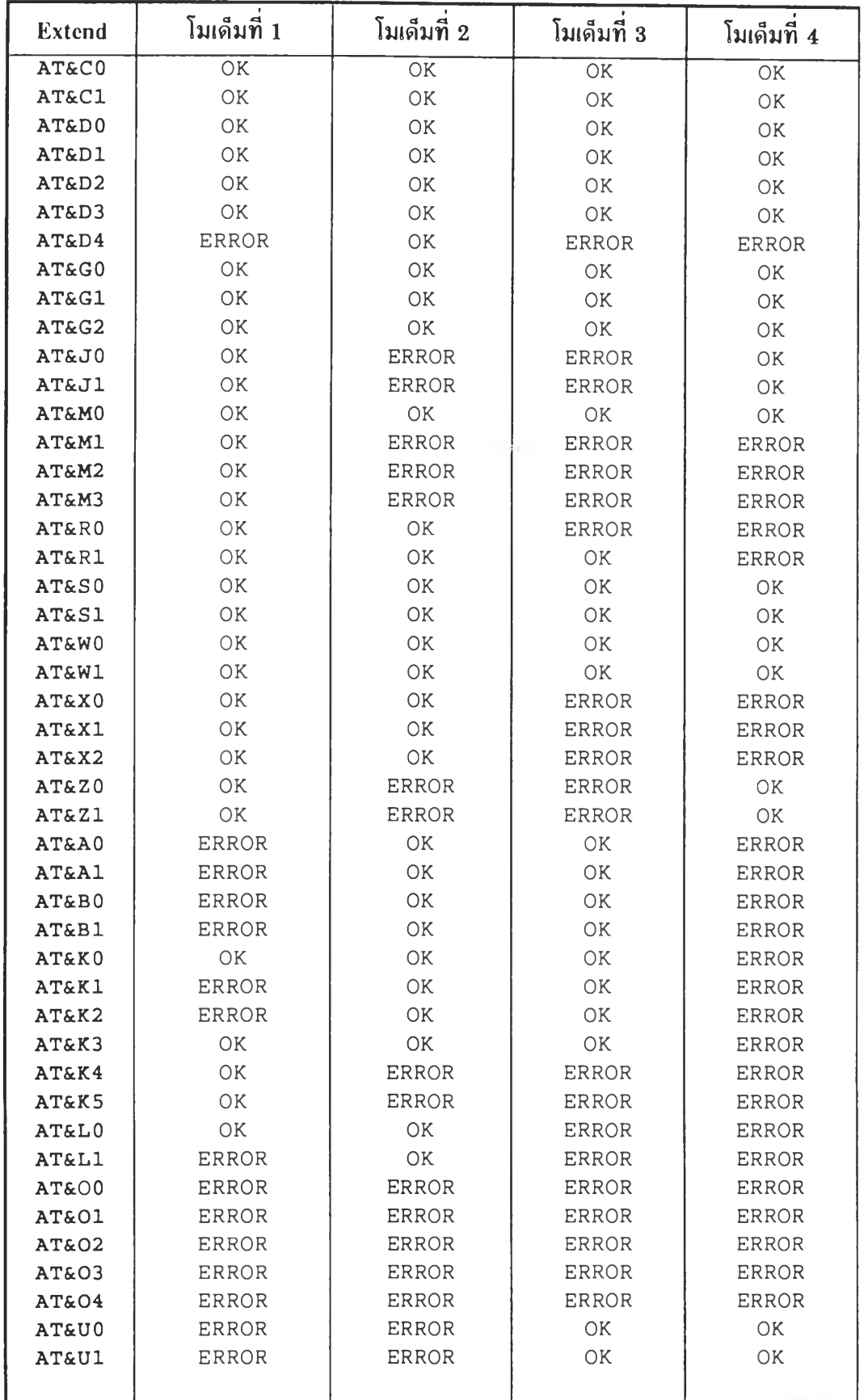

**ตารางที่ 5.4 แสดงผถที่ได้จากการทดสอบชุดกำสั่งควบคุมการทำงานของโมเด็มแบบเพมเตม**

**( Extend AT Command Test )**

# **สการทดรโอบประสิทธิภาพ'โนกใรถ่ายโอน'ไฟล์1ข้อมูล จาก ค่า RF.R นละ ค'พเริมาฌงาน**

โมเด็มปลายทาง ใช้โมเด็มติดตั้งภายนอก MagicXpress 33.6 K รุ่น MX56VX โมเด็มต้นทาง ใช้โมเด็มติดตั้งภายนอก USRobotics Sportster Voice 33.6 Faxmodem

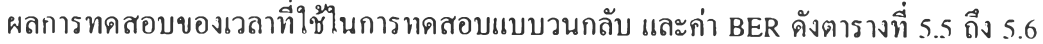

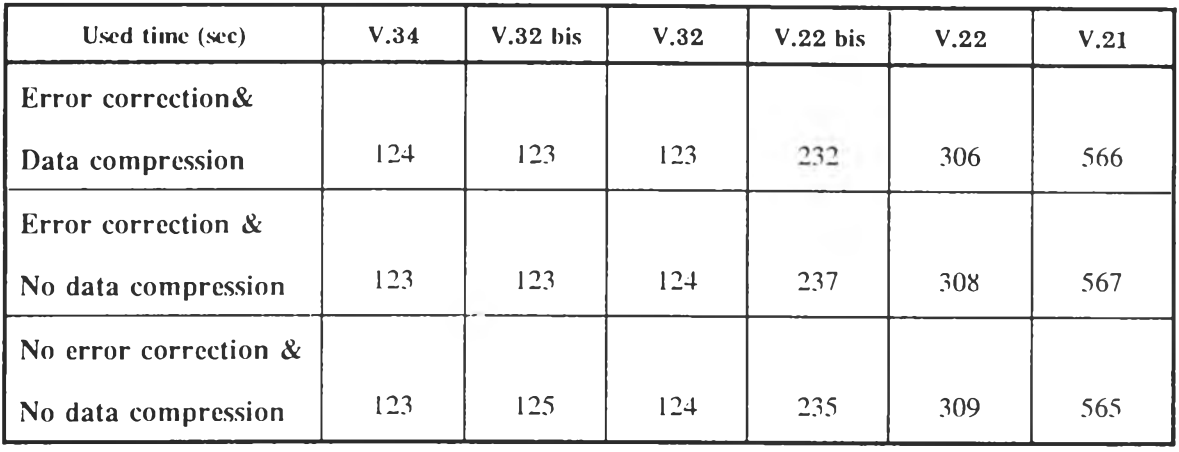

ตารางที่ 5.5 แสดงเวลาที่ใช้ทดสอบการรับส่งแบบวนกลับของชุดตัวเลขสุ่มจำนวน 1,000 ชุด

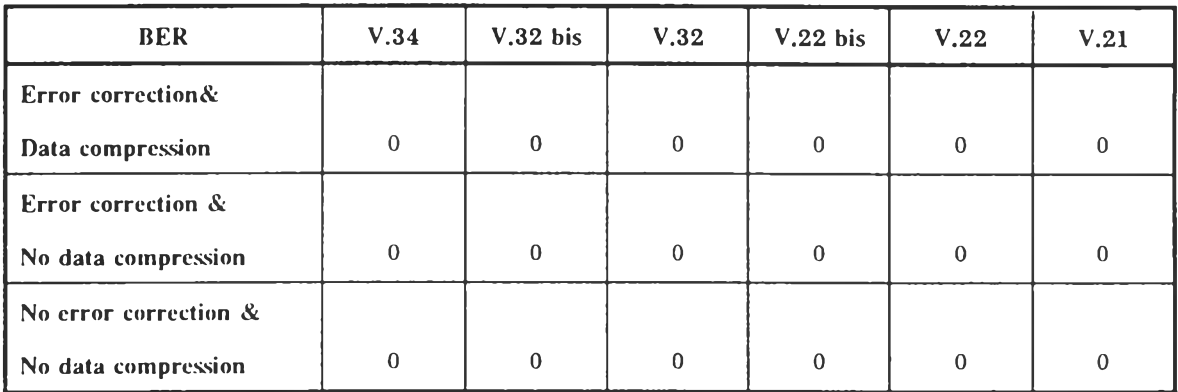

ตารางที่ 5.6 แสดงค่า BER ของการทดสอบการรับส่งแบบวนกลับของชุดตัวเลขสุ่มจำนวน 1,000 ชุด

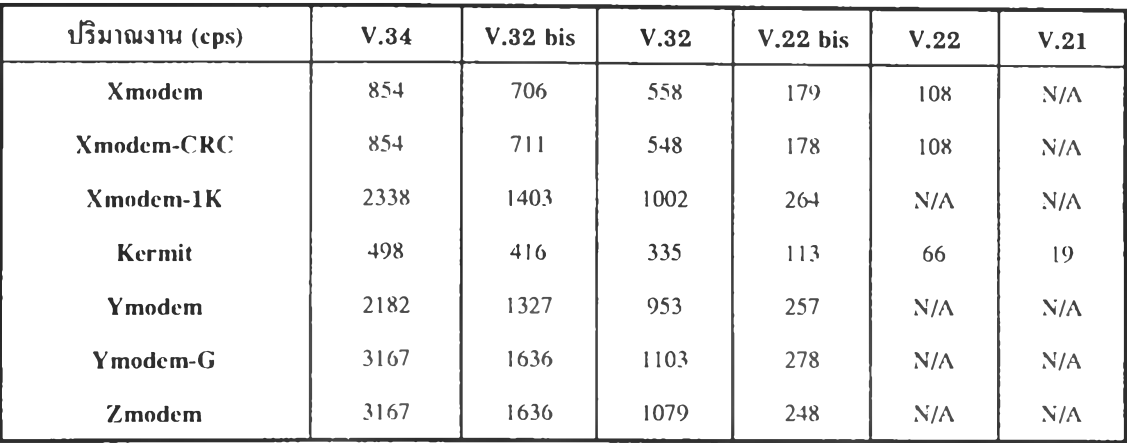

**ลการทดสอบการถ่ายโอนชนิดบรรจุขึ้นไฟล์ข้อมูลไบน า ร ีข น าด 98176 ไบต์ดังตาราง 5.7 ถึง5.9 และชนิดบรรจุลงไฟล์ข้อมูลไบนารีขนาด 98176 ไบต์ดังตาราง 5.10 ถึง 5.12**

N/A = ไม่สามารถทำงานได้

**ตารางที่ 5.7 แสดงค่าปริมาณงานของแต่ละพิธีการ หำการบรรจุขึ้นไฟล์ข้อมูลขนาด 98716 ไบต์ โดยใช้พิธีการแก้ข้อผิดพลาด และพิธีการบีบข้อมูล**

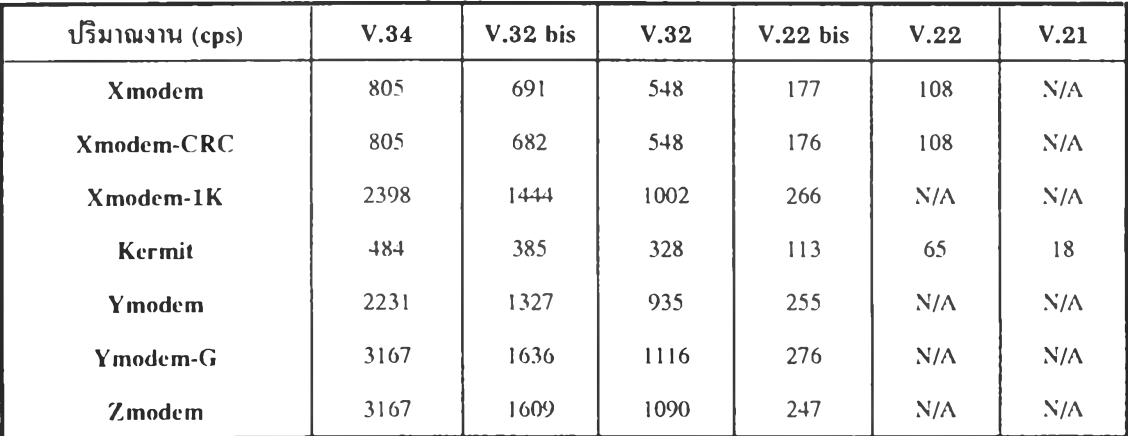

N/A = ไม่สามารถทำงานได้

**ตารางที่ 5.8 แสดงค่าปริมาณงานของแต่ละพิธีการ หำการบรรจุขึ้นไฟล์ข้อมูลขนาด 98176 ไบต์ โดยใช้พิธีการแก้ข้อผิดพลาด และไม'ใช้พิธีการบีบข้อมูล**

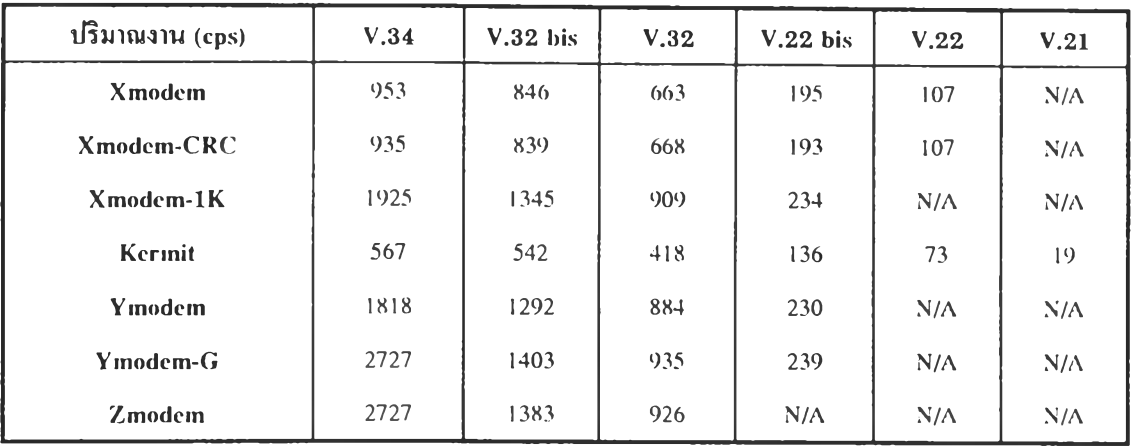

N/A = ไม่สามารถทำงานได้

ตารางที่ 5.9 แสดงค่าปริมาณงานของแต่ละพิธีการ ทำการบรรจุขึ้นไฟล์ข้อมูลขนาด 98176 ไบต์ โดยไม่ใช้พิธีการแก้ข้อผิดพลาด และไม่ใช้พิธีการบีบข้อมูล

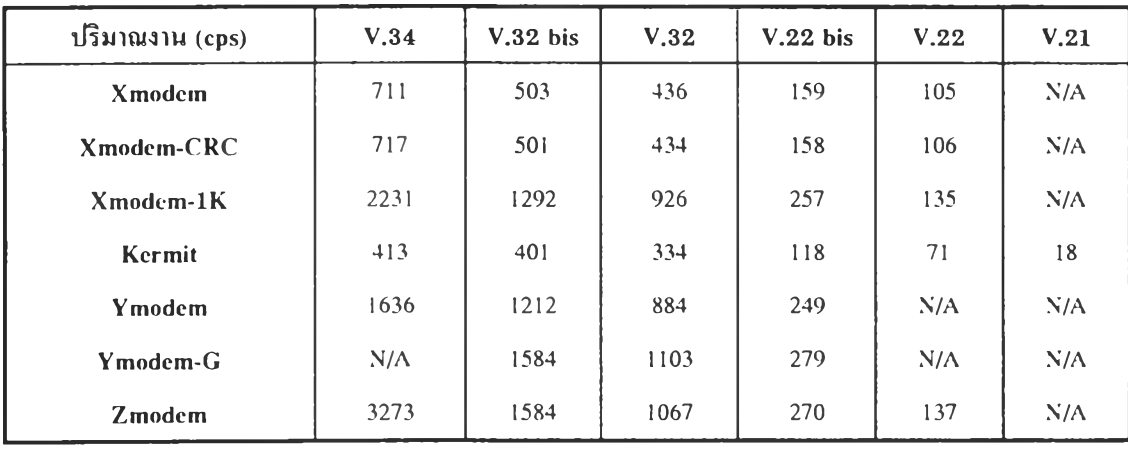

N/A = ไม่สามารถทำงานได้

ตารางที่ 5.10 แสดงค่าปริมาณงานของแต่ละพิธีการ ทำการบรรจุลงไฟล์ข้อมูลขนาด 98176 ไบต์ โดยใช้'พิธีการแก้ข้อผิดพลาด และพิธีการบีบข้อมูล

 $\overline{\phantom{a}}$ 

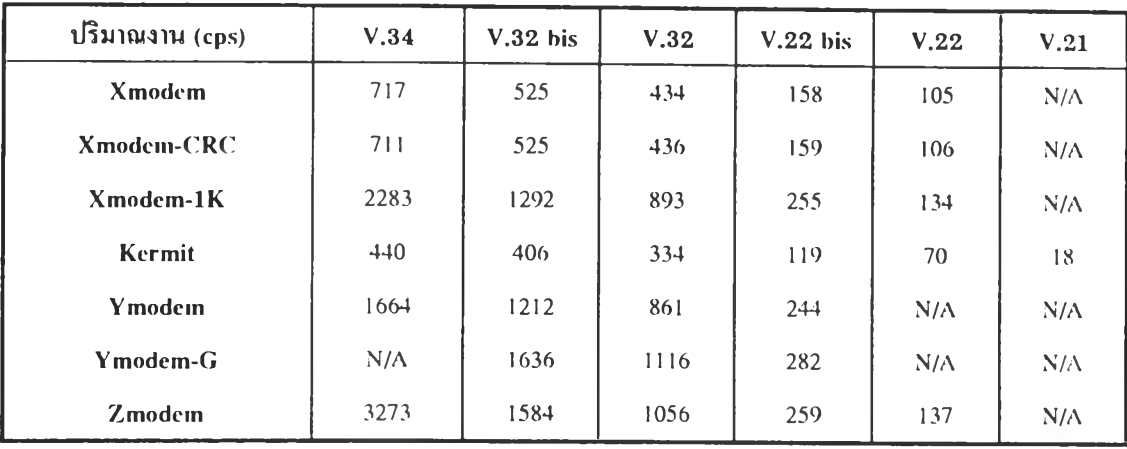

 $N/A =$ ไม่สามารถทำงานได้

ตารางที่ 5.11 แสดงค่าปริมาณงานของแต่ละพิธีการ ทำการบรรจุลงไฟล์ข้อมูลขนาด 98176 ไบต์ โดยใช้พิธีการแก้ข้อผิดพลาด และไม่ใช้พิธีการบีบข้อมูล

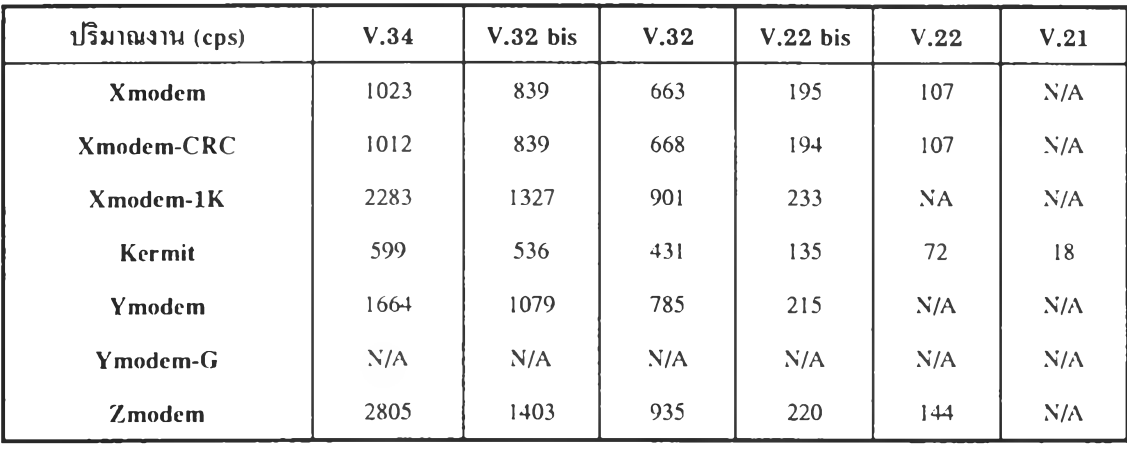

N/A = ไม่สามารถทำงานได้

ตารางที่ 5.12 แสดงค่าปริมาณงานของแต่ละพิธีการ ทำการบรรจุลงไฟล์ข้อมูลขนาด 98176 ไบต์ โดยไม่ใช้พิธีการแก้ข้อผิดพลาด และไม,ใช้พิธีการบีบข้อมูล

เมื่อนำข้อมูลจากตารางที่ 5.7 ถึง 5.12 มาแสดงในกราฟ จะได้ กราฟการถ่ายโอนไฟล์ข้อมูลไบนารีขนาด 98176 ไบต์ สำหรับการบรรจุข้น ดังรูปที่ 5.1 ถึง 5.7 กราฟการถ่ายโอนไฟล์ข้อมูลไบนารีขนาด 98176 ไบต์ สำทริบการบรรจุลง ดังรูปที่ 5.8 ถึง 5.14

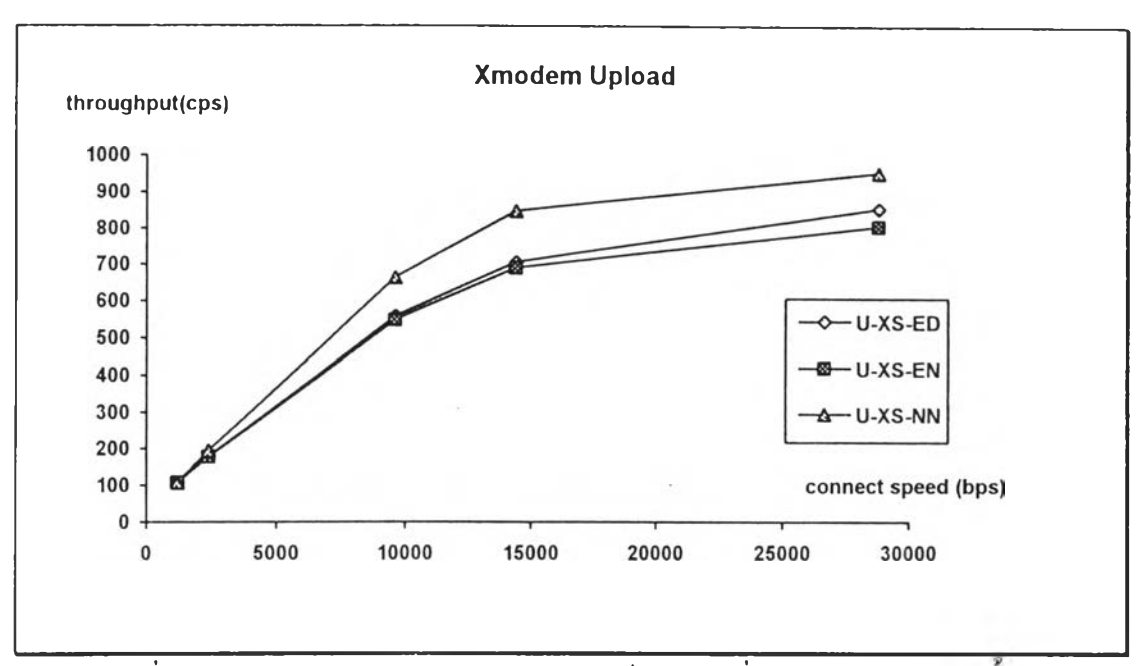

รูปที่ 5.1 กราฟแสดงค่าปริมาณงาน กับ ความเร็วในการเชื่อมต่อ ของการบรรจุขึนโดยใช้

Xmodem

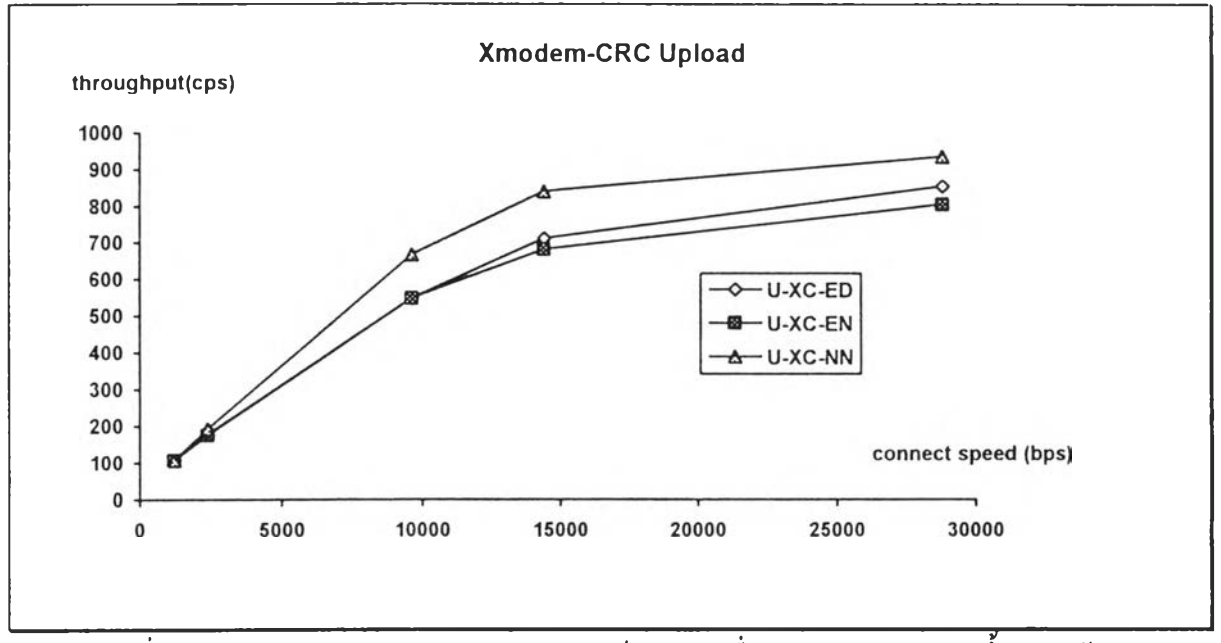

รูปที่ 5.2 กราฟแสดงค่าปริมาณงาน กับ ความเร็วในการเชื่อมต่อ ของการบรรจุขี้นโดยใช้ Xmodem-CRC

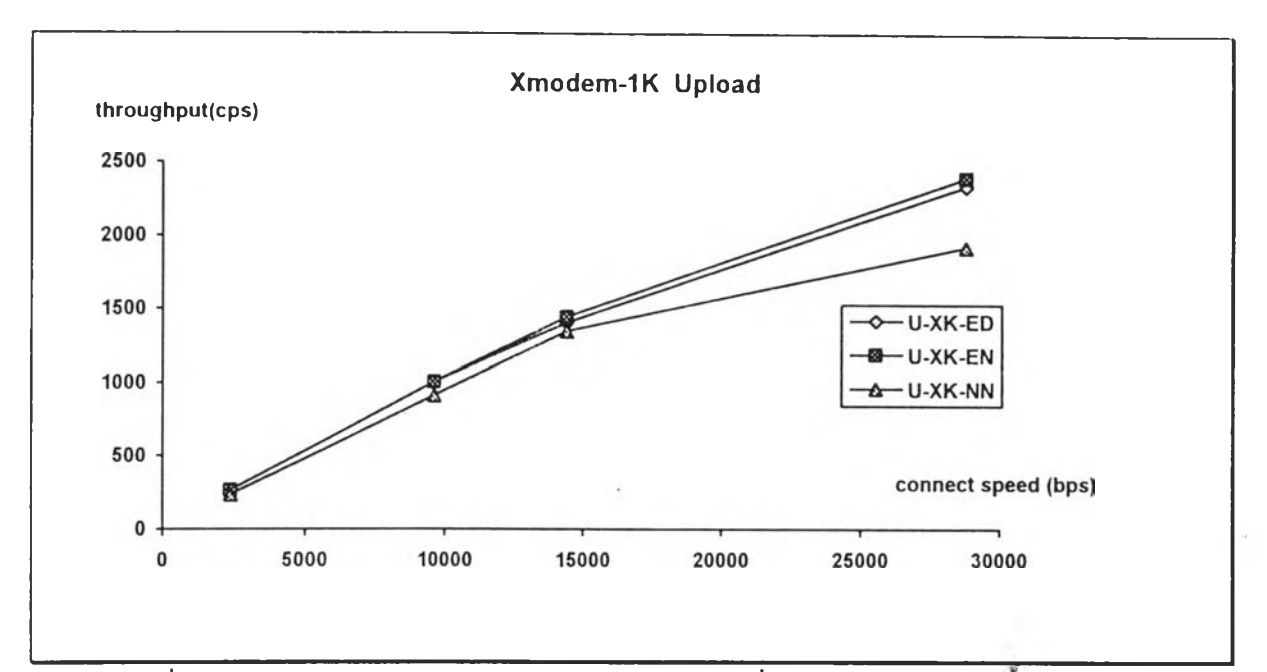

รูปที่ 5.3 กราฟแสดงค่าปริมาณงาน กับ ความเร็วในการเชื่อมต่อ ของการบรรจุขึนโดยใช้

Xmodem- IK

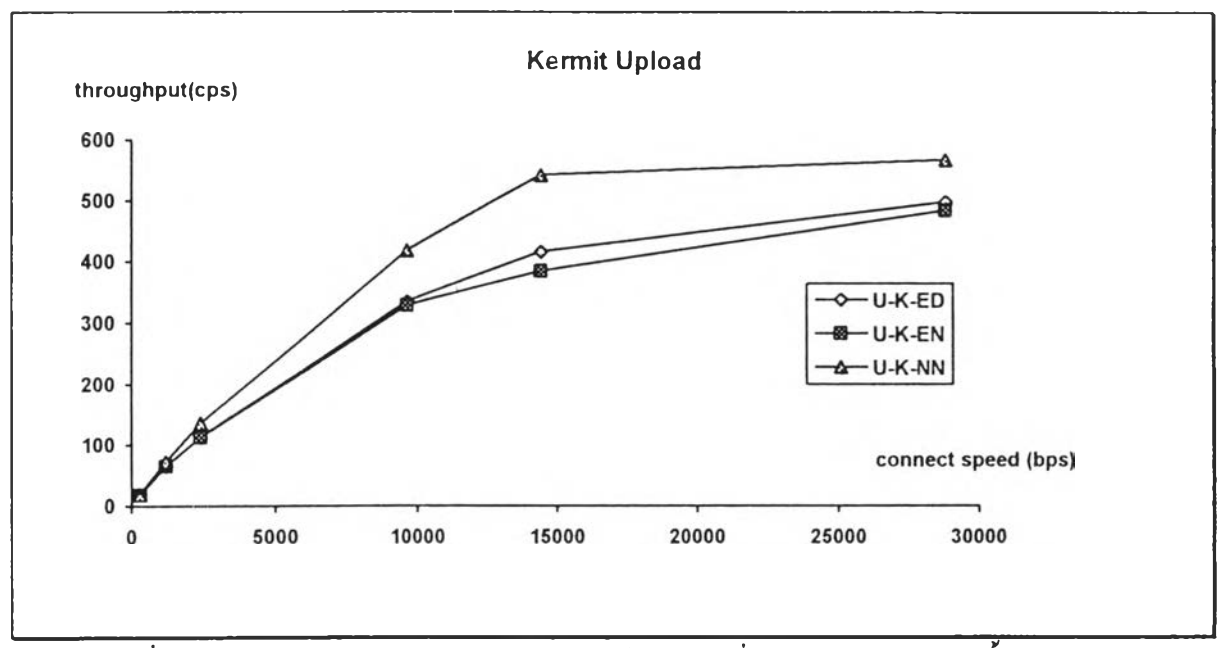

รูปที่ 5.4 กราฟแสดงค่าปริมาณงาน กับ ความเร็วในการเชื่อมต่อ ของการบรรจุขึ้นโดยใช้

Kermit

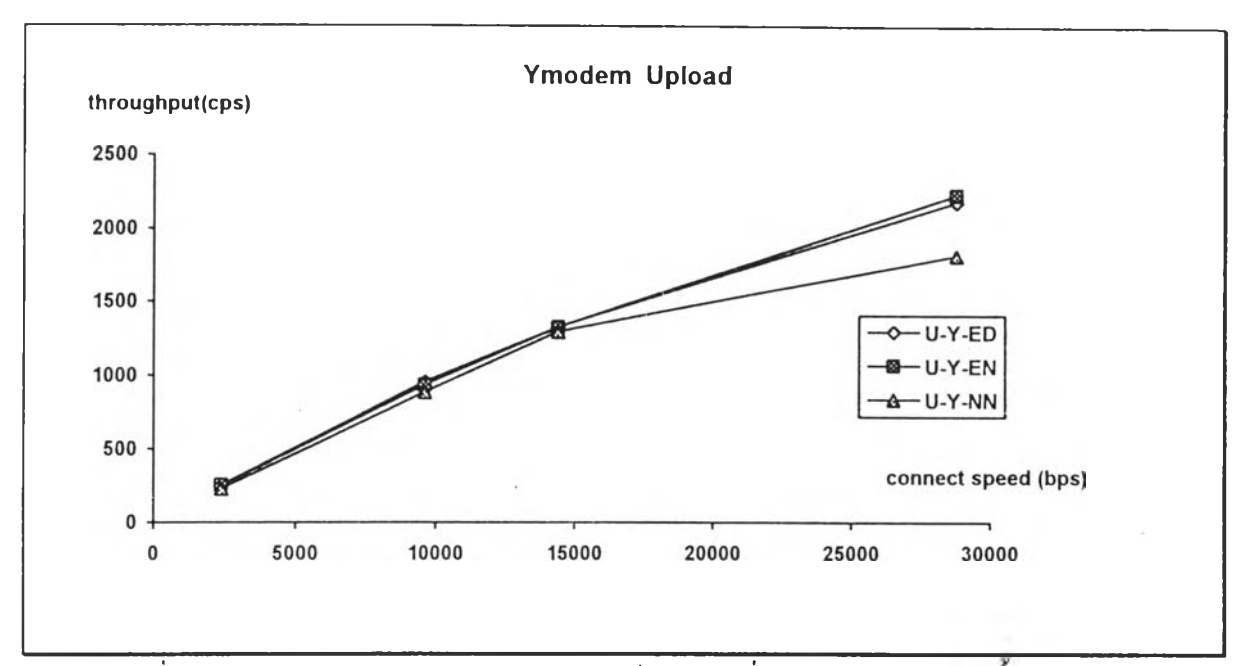

รูปที่ 5.5 กราฟแสดงค่าปริมาณงาน กับ ความเร็วในการเชื่อมต่อ ของการบรรจุขึนโดยใช้

Ymodem

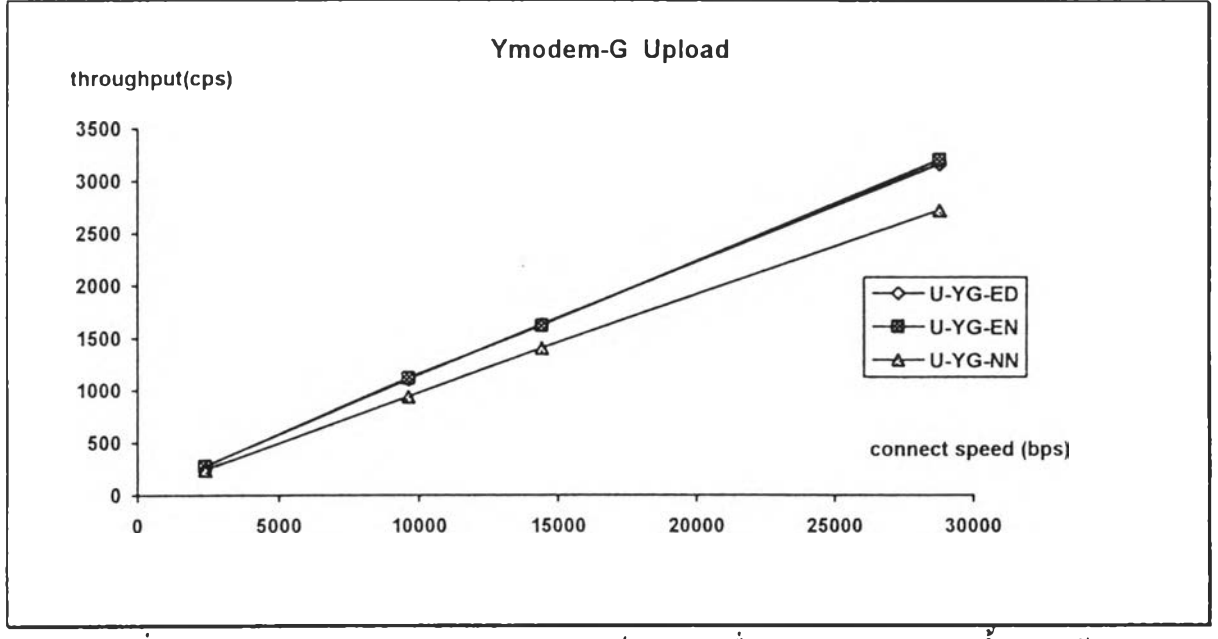

รูปที่ 5.6 กราฟแสดงค่าปริมาณงาน กับ ควานเร็วในการเชื่อมต่อ ของการบรรจุขี้นโดยใช้

Ymodem-G

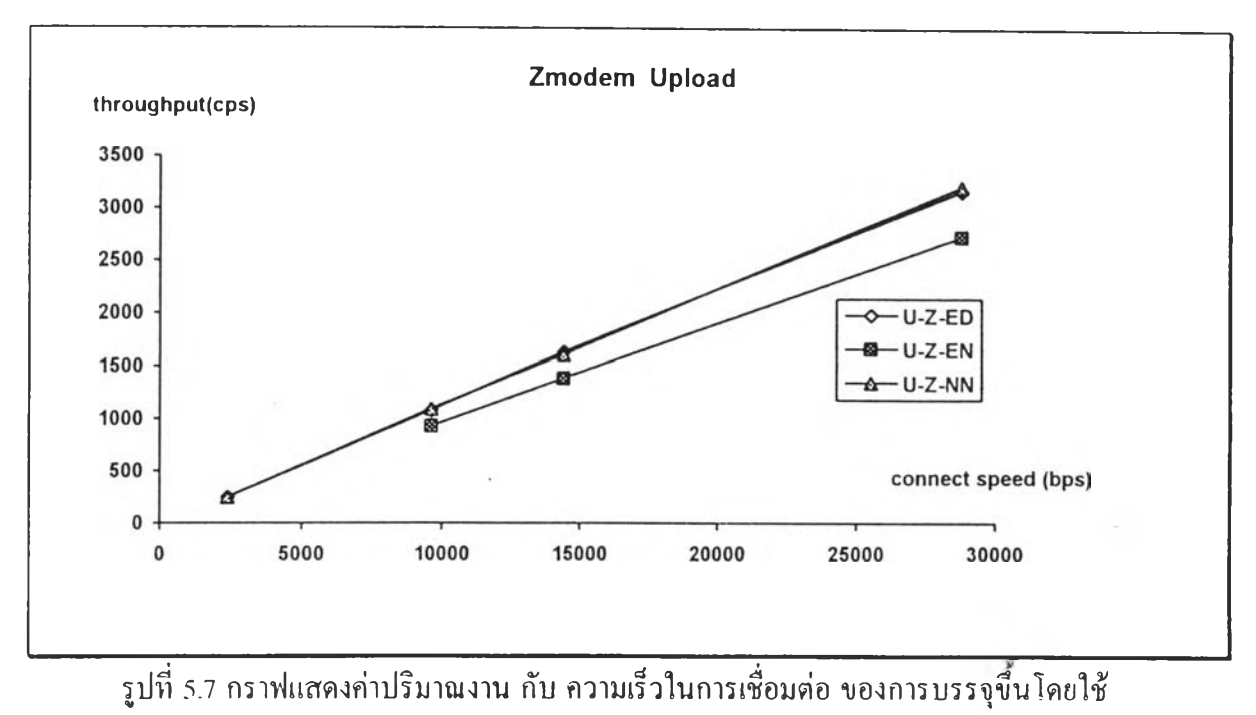

**Zmodem**

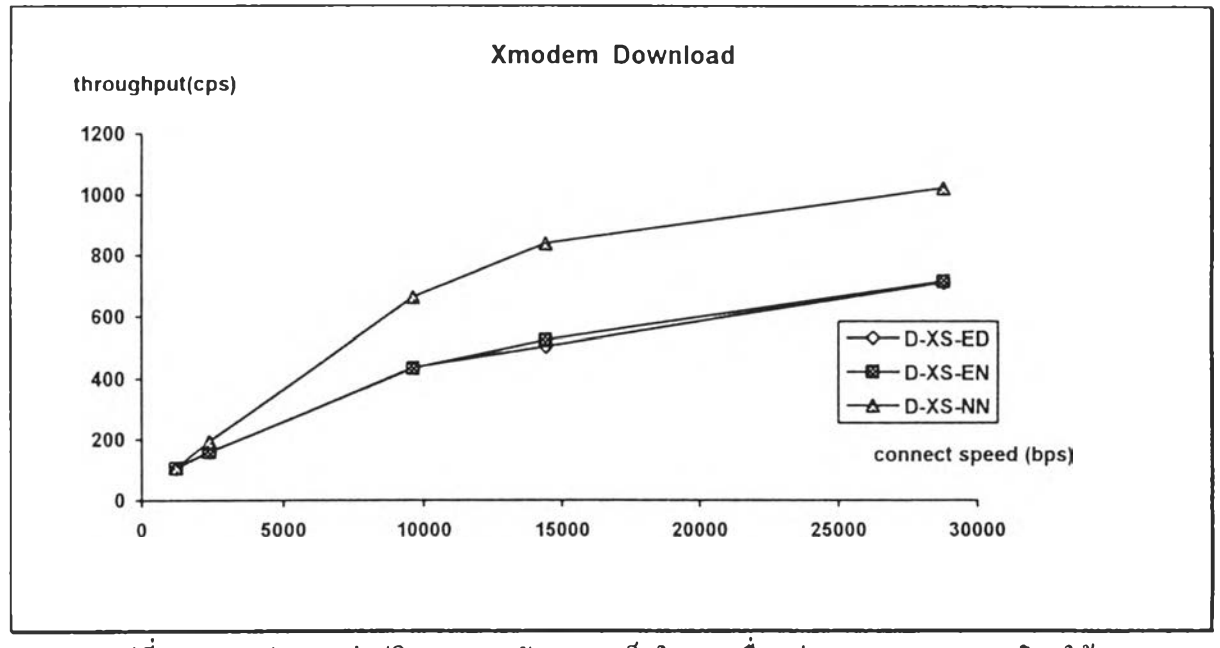

รูปที่ 5.8 กราฟแสดงค่าปริมาณงาน กับ ความเร็วในการเชื่อมต่อ ของการบรรจุลงโดยใช้

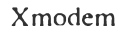

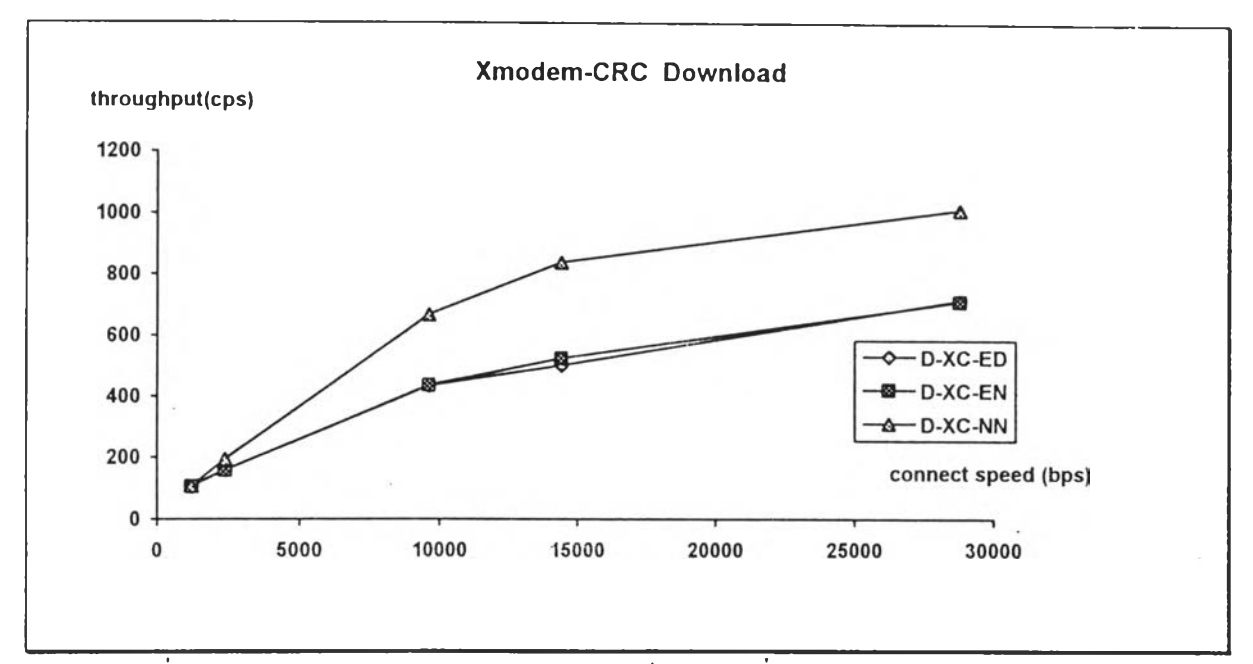

รูปที่ 5.9 กราฟแสดงค่าปริมาณงาน กับ ความเร็วในการเชื่อมต่อ ของการบรรจุลงโดยใช้ Xmodem-CRC

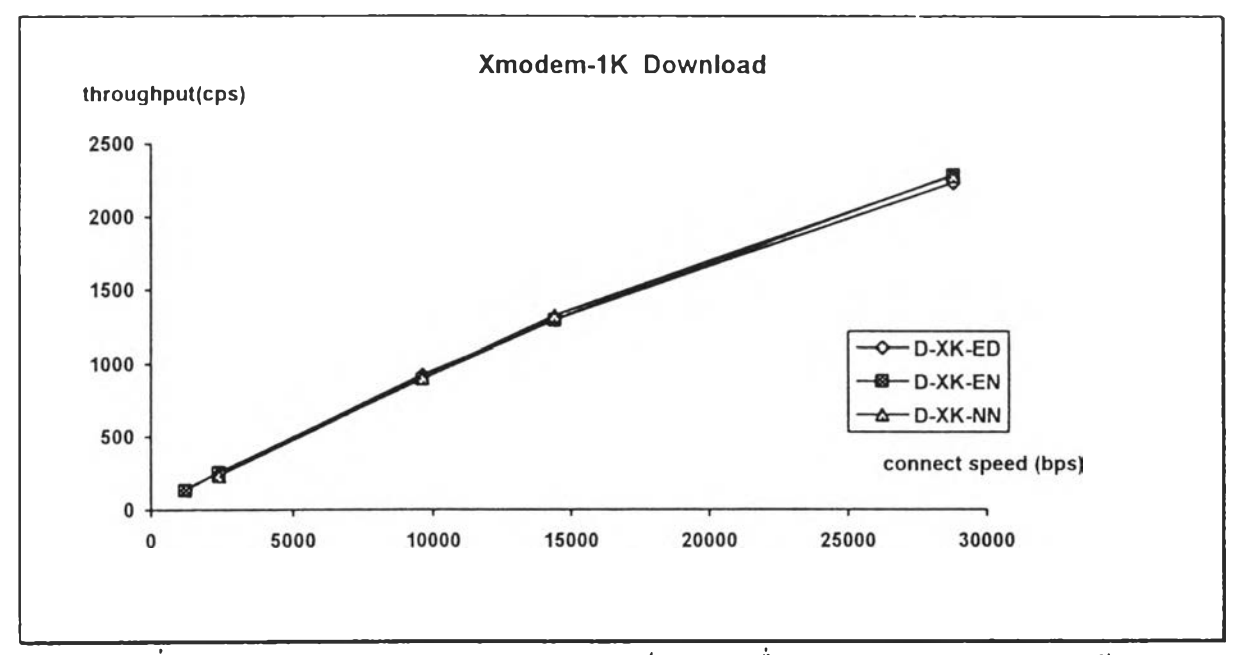

รูปที่ 5.น) กราฟแสดงค่าปริมาณงาน กับ ควานเร็วในการเชื่อมต่อ ของการบรรจุลงโดยใช้

Xmodem-1 K

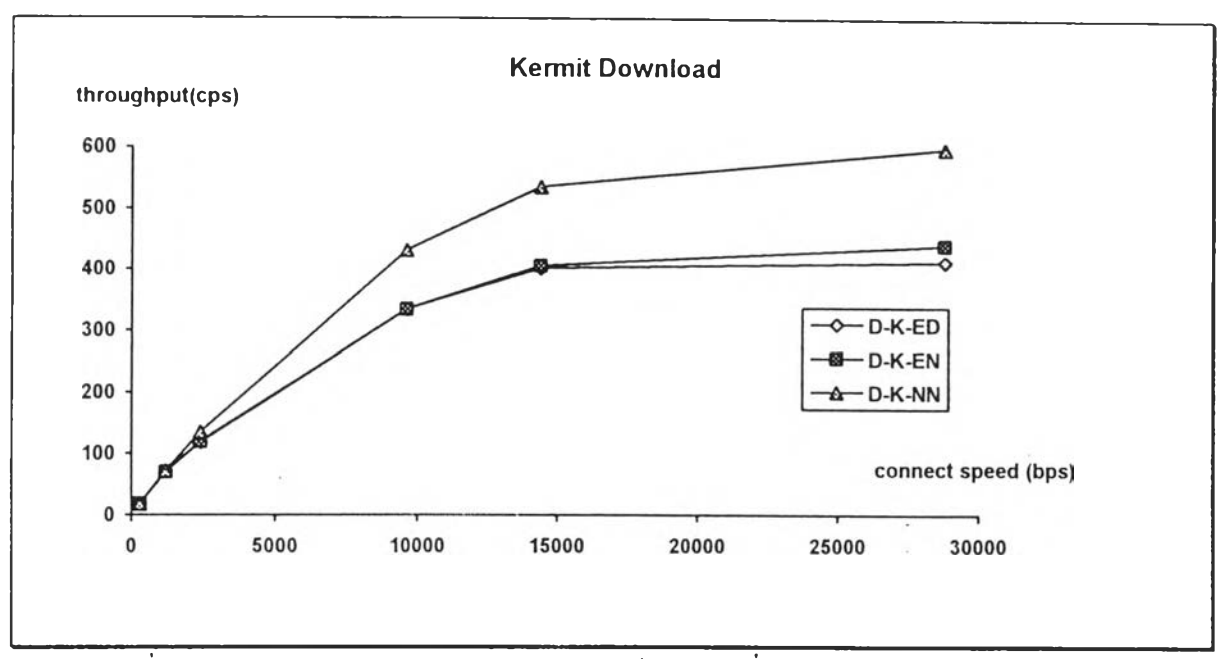

รูปที่ 5.11 กราฟแสดงค่าปริมาณงาน กับ ความเร็วในการเชื่อมต่อ ของการบรรจุลงโดยใช้ Kermit

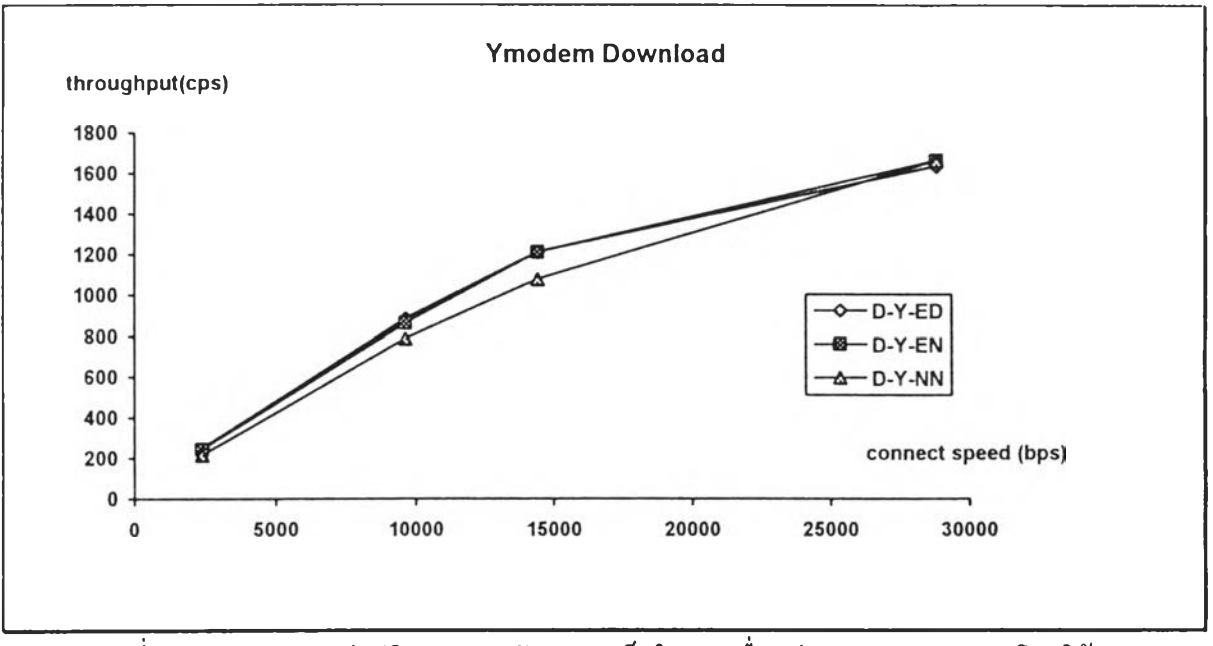

รูปที่ 5.12 กราฟแสดงค่าปริมาณงาน กับ ความเร็วในการเชื่อมต่อ ของการบรรจุลงโดยใช้ Ymodem

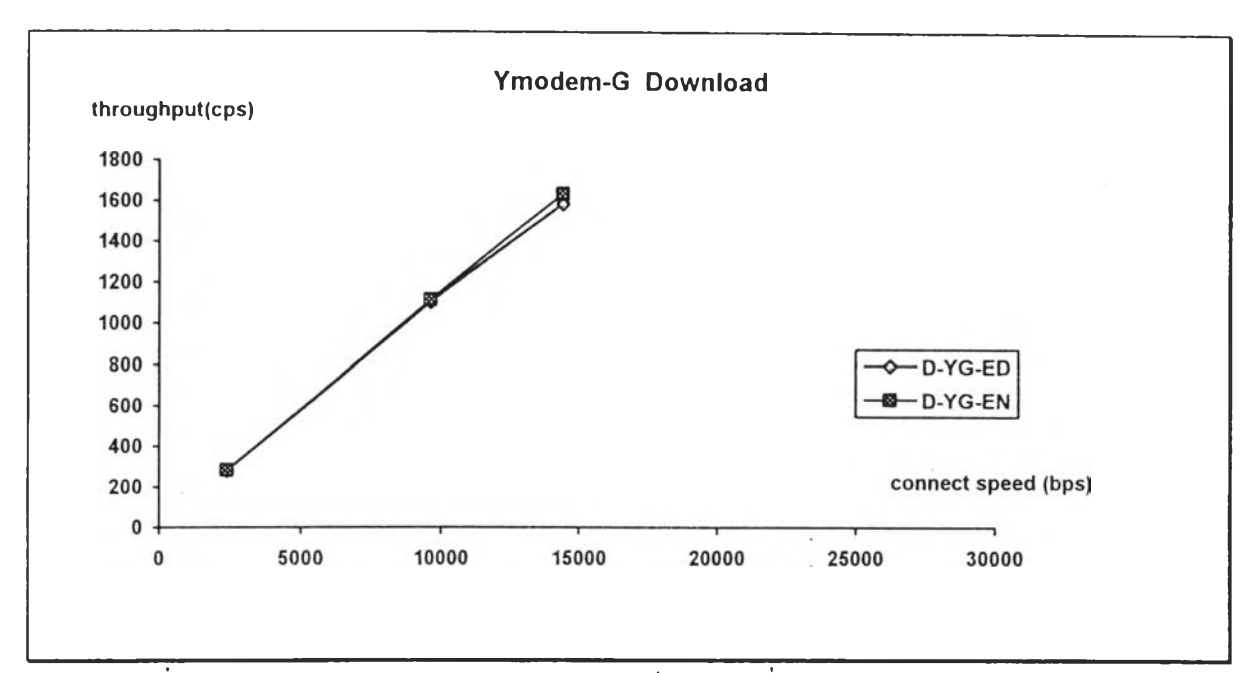

รูปที่ 5.13 กราฟแสดงค่าปริมาณงาน กับ ความเร็วในการเชื่อมต่อ ของการบรรจุลงโดยใช้

Ymodem-G

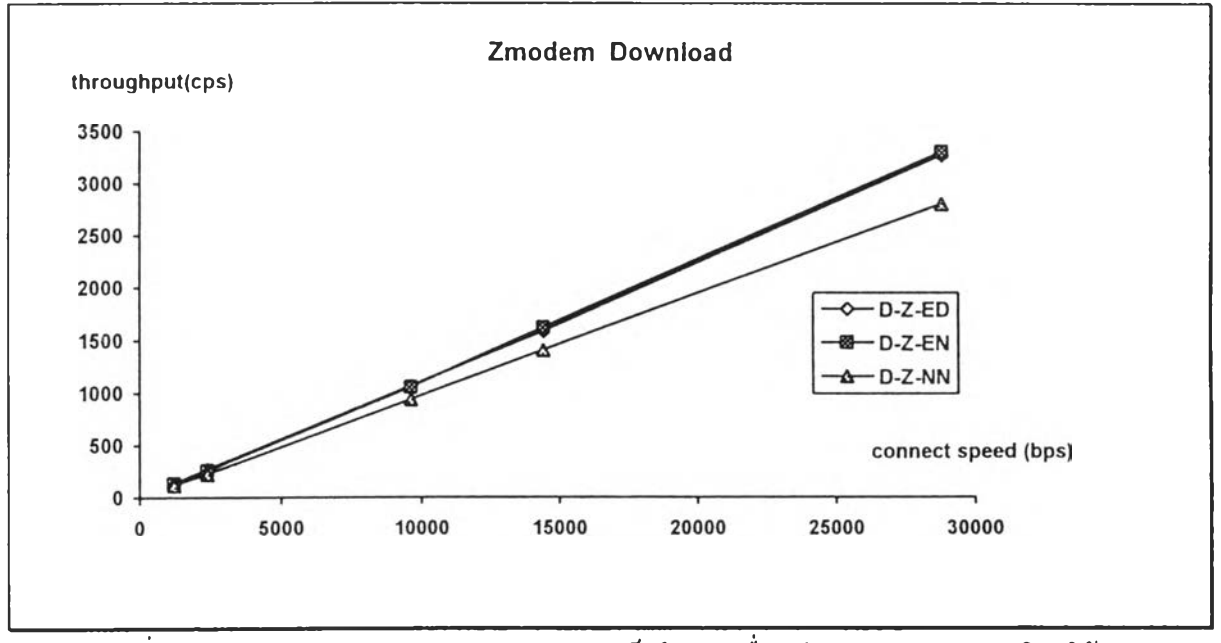

รูปที่ 5.14 กราฟแสดงค่าปริมาณงาน กับ ความเร็วในการเชื่อมต่อ ของการบรรจุลงโดยใช้

Zmodem

### วิเคราะห์ผลการทดสอบ

1. ผลของการทดสอบการรับส่งข้อมูล ในแต่ละช่วงของอุปกรณ์ พบว่าโมเด็มผ่านการ ทดสอบ ยกเว้นการทดสอบการรับส่งสัญญาณแอนะล็อกแบบวนกลับของต้นทาง ซึ่งโมเด็มที่ 1 2 และ 4 ไม่ผ่านการทดสอบ เนื่องจากโมเด็มดังกล่าวไมมคุณสมบัติในการทดสอบการรับส่ง สัญญาณแอนะล็อกแบบวนกลับของต้นทาง

2. เนื่องจากข้อจำกัดของบัฟเฟอร์ (buffer) ที่ใช้ในการส่งข้อมูลและรอรับข้อมูลนั้นกลับ ของการทดสอบแบบวนกลับของปลายทาง ทำให้ค่า BER ที่ได้มีก่าเป็นศูนย์ และไม่ให้ผลต่างของ เวลาที่ใช้ในการหาค่า BER ของพิธีการ V.34 , **v.32** bis และ **V.32**

3. จากผลการทดสอบ พบว่ารูปแบบของการถ่ายโอนไฟล์ที่ให้ปริมาณงาน เรียงจากมาก ไปน้อย คอ Zmodem -> Ymodem-G -> Xmodem-IK -> Ymodem -> Xmodem-CRC -> Xmodem -> Kermit นั้งในการบรรจุขึ้นและการบรรจุลง

4. รูปแบบของการถ่ายโอนไฟล์เฉพาะแบบ Xmodem-IK , Ymodem และ Zmodem ที่ ให้กราฟเป็นเส้นตรง นั่นคือ ปริมาณงานแปรผันโดยตรงแบบเชิงเส้น ( linear ) กับความเร็วของ การรับส่งข้อมลของพิธีการ ซึ่งไม่เกิดข้อจำกัดของปริมาณงานของการรับส่งข้อมูล เมื่อใช้พิธีการที่ มีความเร็วสูงขึ้น ซึ่งต่างกับรูปแบบของการถ่ายโอนไฟล์แบบ Xmodem , Xmodem-CRC และ Kermit ที่อัตราการเพิ่มของปริมาณงานลดลง เมื่อใช้พิธีการที่มีความเร็วมากขึ้น เฉพาะกับพิธีการที่ ทดสอบ

3. ในการถ่ายโอนไฟล์ ไม,มีผลแตกต่างของการใช้พิธีการบีบข้อมูล เนื่องจากไฟล์ข้อมูลที่ ใช้เป็นไฟล์ข้อมูลแบบไบนารี ซึ่งจะบีบข้อมูลไต้น้อย

6. รูปแบบของการถ่ายโอนไฟล์ที่ใช้ขนาดข้อมูลในแต่ละบล็อกมากกว่า จะให้ปริมาณงาน มากกว่า เช่น Xmodem-1K ให้ปริมาณงานมากกว่า Xmodem

7. รูปแบบของการถ่ายโอนไฟล์แบบ Ymodem-G ไม่สามารถใช้ไต้กับการถ่ายโอนไฟล์ที่ ไม่ใช้พิธีการแก้ไขข้อผัดพลาด เนื่องจาก Ymodem-G ดัดส่วนของการตอบรับความถูกต้องออกไป เพิ่อเพิ่มปริมาณงาน